## **Hinweis zum Einfügen von Zeilen in Word**

1. Mit Mausklick an die entsprechende Stelle, die Position bestimmen, wo eine Zeile oberhalb oder unterhalb eingefügt werden soll.

2. Mit Mausklick in der Menuleiste bei Tabelle, bei Zelle einfügen und bei Zeile oberhalb oder unterhalb eine Zeile einfügen.

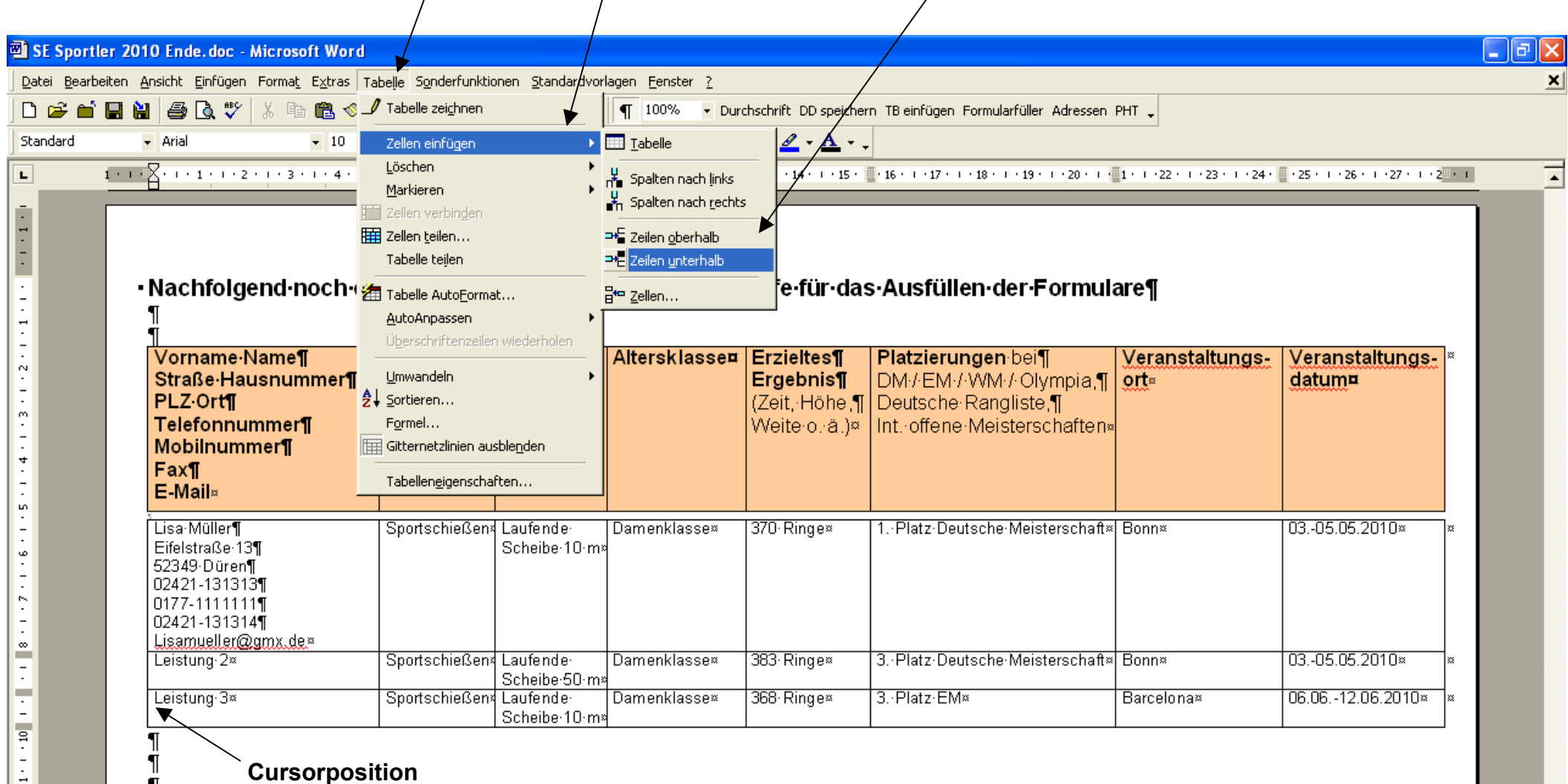

**Cursorposition**